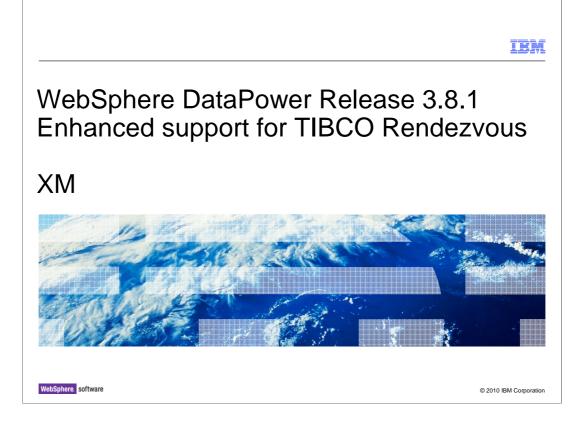

WebSphere DataPower Release 3.8.1 Enhanced support for TIBCO Rendezvous

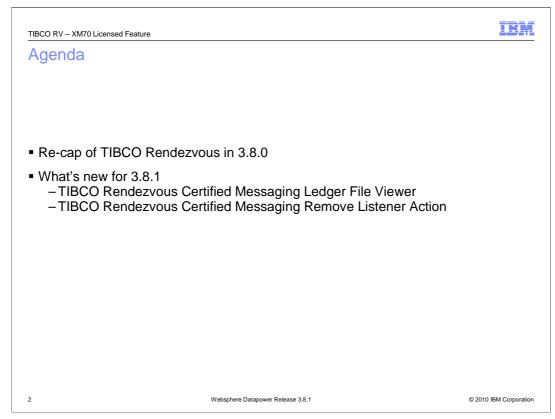

Support for TIBCO Rendezvous as messaging protocol was provided in firmware release 3.8.0 as a licensed feature on the Datapower XM70 appliance.

For 3.8.1, two new features enhance the TIBCO Rendezvous messaging protocol support. More specifically, these two new features focus on enhancing the Certified Message Delivery functionality of the TIBCO Rendezvous messaging protocol.

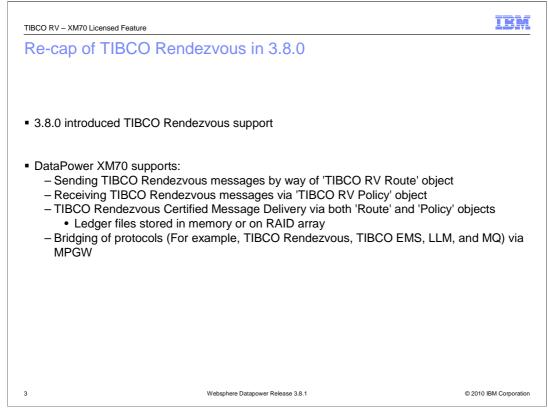

The TIBCO Rendezvous messaging protocol support allows for sending and receiving of TIBCO Rendezvous messages. As is typical with the Datapower appliances, the Multi-Protocol Gateway can bridge the TIBCO Rendezvous messaging protocol to other messaging protocols. Two different modes of the TIBCO Rendezvous messaging protocol are supported: "reliable" and "certified messaging". "Certified messaging" provides for a higher level of message delivery guarantee than does the "reliable" protocol. In order to provide this guarantee, information about transmitted and received messages is stored in ledger "files". These files can be stored in memory, or in the on-board RAID array.

| TIBCO RV – XM70 Licensed                                 | Feature                                                                                                    |                    |            |                     |          |                 |                       |                   |   | IBM                    |
|----------------------------------------------------------|----------------------------------------------------------------------------------------------------|--------------------|------------|---------------------|----------|-----------------|-----------------------|-------------------|---|------------------------|
| What's new for                                           | new for 3.8.1                                                                                                    |                    |            |                     |          |                 |                       |                   |   |                        |
| Why the need for a                                       | a TIBCO Rei                                                                                                    | ndezv              | ous Le     | edger               | File     | Viev            | wer?                  |                   |   |                        |
| <ul> <li>Ledger file sto<br/>– Viewing in tex</li> </ul> |                                                                                                    | •                  |            | ry for              | mat      |                 |                       |                   |   |                        |
| <ul> <li>How big are i</li> </ul>                        | <ul> <li>Ledger file can grow unbounded</li> <li>How big are its contents?</li> <li>Who/what is causing it to grow?</li> </ul> |                    |            |                     |          |                 |                       |                   |   |                        |
| Accessible using C                                       | Accessible using CLI                                                                                                    |                    |            |                     |          |                 |                       |                   |   |                        |
| trv-route-cmle                                           | te-cmledger-status                                                                                                    |                    |            |                     |          |                 |                       |                   |   |                        |
|                                                          | WebSphere. DataPower XM70 admin @ 9.22.96.75:9099                                                                              |                    |            |                     |          |                 |                       |                   |   |                        |
|                                                          | Control Panel                                                                                                    |                    |            |                     |          |                 |                       |                   |   |                        |
|                                                          | 🗊 Control Panel<br>Status 🛛 🗸 Tibco RV Ledger Status                                                                           |                    |            |                     |          |                 |                       |                   |   |                        |
|                                                          | w Logs                                                                                                    | - A                |            |                     |          |                 |                       |                   |   |                        |
| Main                                                     |                                                                                                    | Refresh Sta        | 20-00      |                     |          |                 |                       |                   |   |                        |
|                                                          | figuration                                                                                                    | <u>Refresh Sta</u> | tus        |                     |          |                 |                       |                   |   |                        |
| Syst                                                     |                                                                                                    |                    |            |                     |          |                 |                       |                   |   |                        |
|                                                          | Network                                                                                                    |                    | - 9        | Sequence            | Total    | Total           |                       | Listener          | ſ |                        |
|                                                          | er Network                                                                                                    | Name               | Subject    | Number<br>Last Sent | Messages | Size<br>(bytes) | Listener Name         | Last<br>Confirmed |   |                        |
|                                                          | namic MQ QM Status                                                                                                    | demo_route         | demo.route | 20                  | 20       | 4300            | demo.prereg.listener1 | 20                |   |                        |
|                                                          | namic Tibco EMS Status                                                                                                    |                    |            |                     |          |                 |                       |                   |   |                        |
| LLM                                                      | I Instance                                                                                                    | demo_route         | demo.route | 20                  | 20       | 4300            | demo.prereg.listener2 | 10                |   |                        |
|                                                          | 1 Selection                                                                                                    | demo_route         | demo.route | 20                  | 20       | 4300            | demo.prereg.listener3 | 0                 |   |                        |
|                                                          | QM Status                                                                                                    |                    |            | 1                   |          |                 |                       | 1 1               | l |                        |
|                                                          | 5 Mount Status<br>S Client Status                                                                                              |                    |            |                     |          |                 |                       |                   |   |                        |
|                                                          | 9 Refresh Status                                                                                                    |                    |            |                     |          |                 |                       |                   |   |                        |
|                                                          | MP Status                                                                                                    |                    |            |                     |          |                 |                       |                   |   |                        |
| squ                                                      | L Data Source Status                                                                                                    |                    |            |                     |          |                 |                       |                   |   |                        |
| Tibe                                                     | co EMS Status                                                                                                    |                    |            |                     |          |                 |                       |                   |   |                        |
|                                                          | co RV Ledger Status<br>bSohere JMS Status                                                                                      |                    |            |                     |          |                 |                       |                   | 6 | © 2010 IBM Corporation |

The certified messaging ledger "files" used to provide the message delivery guarantee contain useful information. Unfortunately, these files are encoded in a binary, TIBCO proprietary format. So extracting this useful information is not as simple as using a text editor. Another issue with the ledger files is they can grow unbounded, thereby consuming precious system resources (for example, memory and disk space). It is important to monitor these files to make sure they do not grow enough to inhibit the appliance's ability to function.

Therefore, the TIBCO Rendezvous Ledger File Viewer, available as a Datapower status provider, exposes this useful information. The information available from the ledger file viewer is the TIBCO RV Route's name, the TIBCO RV Route's subject, the sequence number of the message last sent, the total number of messages stored in the ledger file, the total size in bytes of all messages stored in the ledger file, the certified messaging listener's name, and finally, the sequence number of the last message the certified messaging listener acknowledged receipt of.

Using this information, one can determine which certified messaging listener or listeners are causing the ledger file to grow.

| TIBCO RV – XM70 Licensed Feat                                                             | ure                                                         |              |            |                                 |                   |                          |                       |                               |                    |            | IBM            |
|-------------------------------------------------------------------------------------------|-------------------------------------------------------------|--------------|------------|---------------------------------|-------------------|--------------------------|-----------------------|-------------------------------|--------------------|------------|----------------|
| What's new for                                                                            | 3.8.1                                                       |              |            |                                 |                   |                          |                       |                               |                    |            |                |
| Why the need for a TI                                                                     | BCO Rendezv                                                 | /ous         | Remo       | ove L                           | ister             | ner /                    | Action?               |                               |                    |            |                |
| <ul> <li>Need to look bac</li> <li>– Ledger file can g</li> <li>•Who/what is d</li> </ul> | grow unbounde                                               | ed           | for th     | ne TII                          | BCO               | Re                       | ndezvous              | Ledo                          | ger File           | e Viewer   |                |
| <ul> <li>Now it is possible<br/>the need for the</li> </ul>                               |                                                             |              |            |                                 |                   |                          |                       |                               |                    |            |                |
| Accessible using CLI                                                                      |                                                             |              |            |                                 |                   |                          |                       |                               |                    |            |                |
| <ul> <li>trv-route-remove<br/>name] [subject]</li> </ul>                                  | -listener [tibco<br>WebSphere: DataPower XM                 |              |            | ame                             |                   | ene                      | r's certifie          | ed me                         | essage             | e delivery |                |
|                                                                                           | Control Panel Status View Logs Hain Configuration           | Refresh Stat | tus        | lger Stat                       | tus               |                          |                       |                               |                    |            |                |
|                                                                                           | System<br>IP-Network<br>Other Network                       | Name         | Subject    | Sequence<br>Number<br>Last Sent | Total<br>Messages | Total<br>Size<br>(bytes) | Listener Name         | Listener<br>Last<br>Confirmed |                    | 1          |                |
|                                                                                           | Dynamic MQ QM Status de                                     | emo_route    | demo.route | 20                              | 20                | 4300                     | demo.prereg.listener1 | 20                            | Remove<br>Listener |            |                |
|                                                                                           | Dynamic Tibco EMS Status<br>LLM Instance de                 | amo_route    | demo.route | 20                              | 20                | 4300                     | demo.prereg.listener2 | 10                            | Remove<br>Listener |            |                |
|                                                                                           | LLM Selection de<br>MQ QM Status                            | emo_route    | demo.route | 20                              | 20                | 4300                     | demo.prereg.listener3 | 0                             | Remove<br>Listener |            |                |
|                                                                                           | NFS Mount Status<br>NSS Client Status<br>NTP Refresh Status |              |            |                                 |                   |                          |                       |                               |                    |            |                |
|                                                                                           | SNMP Status<br>SQL Data Source Status                       |              |            |                                 |                   |                          |                       |                               |                    |            |                |
|                                                                                           | Tibco EMS Status<br>Tibco RV Ledger Status                  |              |            |                                 |                   |                          |                       |                               |                    |            |                |
| 5                                                                                         | WebSphere JMS Status                                        |              |            |                                 |                   |                          |                       |                               |                    | © 2010 I   | BM Corporation |

Once an administrator determines which certified messaging listener or listeners are causing the ledger file to grow, there is a natural want to do something about the growth. Therefore, a Remove Listener action was added to the TIBCO Rendezvous Ledger File Viewer. This action will break the Certified Message Delivery Agreement between the specified certified messaging listener and the specified TIBCO RV Route. Any messages being stored in the ledger file explicitly for the specified listener is removed from the ledger file. Thus, system resources can be reclaimed.

| IRN                                                                                                    |
|----------------------------------------------------------------------------------------------------|
| Feedback                                                                                                    |
|                                                                                                    |
|                                                                                                    |
| Your feedback is valuable                                                                                               |
| You can help improve the quality of IBM Education Assistant content to better meet your<br>needs by providing feedback. |
| Did you find this module useful?                                                                                        |
| Did it help you solve a problem or answer a question?                                                                   |
| Do you have suggestions for improvements?                                                                               |
| Click to send email feedback:                                                                                           |
| mailto:iea@us.ibm.com?subject=Feedback_about_381DataPowerLLMTibrv.ppt                                                   |
| This module is also available in PDF format at: <u>/381DataPowerLLMTibrv.pdf</u>                                        |
| 6 TIBCO Rendezvous © 2010 IBM Corporatio                                                                                |

You can help improve the quality of IBM Education Assistant content by providing feedback.

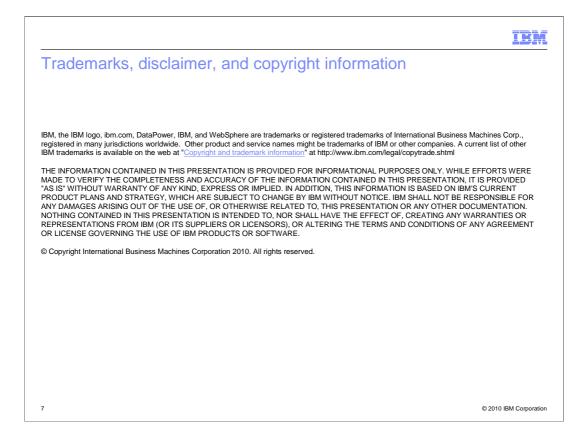